# <span id="page-0-0"></span>Conception d'un outil de gestion et de visualisation des variables agronomiques

#### Julien HOARAU

Master 2 Informatique Université de la Réunion

Référent entreprise : Sandrine AUZOUX Référent université : Rémy COURDIER

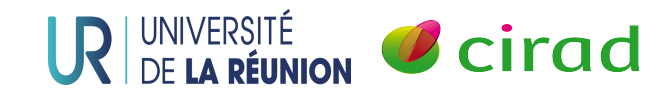

<span id="page-1-0"></span>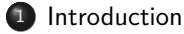

#### **[Environnement](#page-3-0)**

#### [Travaux effectués](#page-6-0)

### [Perspectives](#page-20-0)

### **[Conclusion](#page-22-0)**

## AEGIS presentation

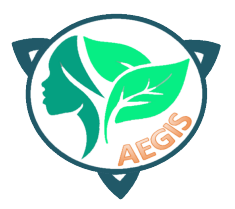

- **•** Heterogeneous datasets
- complex and difficult to share
- Cirad
- Agro-ecology
- Information System
- Variables
- **•** Biophysical
- **B** Environmental

#### <span id="page-3-0"></span><sup>1</sup> [Introduction](#page-1-0)

### <sup>2</sup> [Environnement](#page-3-0)

#### [Travaux effectués](#page-6-0)

### [Perspectives](#page-20-0)

### **[Conclusion](#page-22-0)**

# AEGIS, Information system

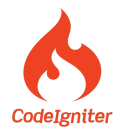

- **•** Free framework
- **Model View Controller**

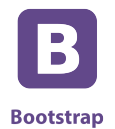

- **•** Framework
- Styling HTML object
- **•** Animation

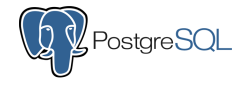

• Relational and object database management system

## Variables dictionary

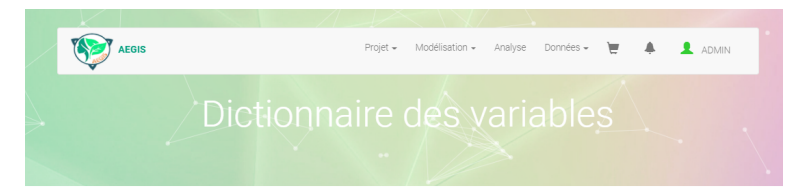

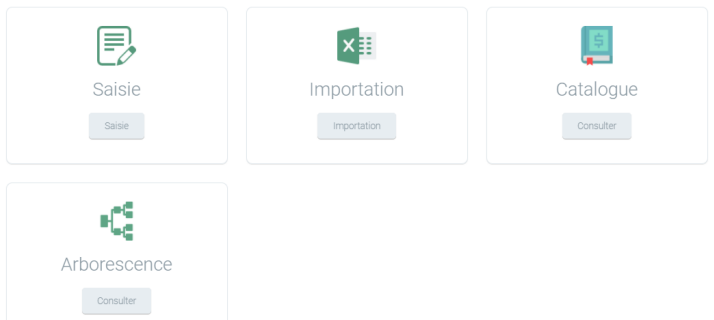

### <span id="page-6-0"></span><sup>1</sup> [Introduction](#page-1-0)

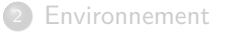

### <sup>3</sup> [Travaux effectués](#page-6-0)

#### [Perspectives](#page-20-0)

#### **[Conclusion](#page-22-0)**

## Data-visualization

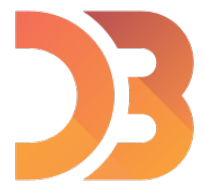

- **•** Librairy
- JavaScript
- Data-visualization
- JSON

## Composition de la variable

### Variable

- **•** Code variable
- **•** Classe
- **•** Sous-classe
- **•** Domaine
- **•** Trait
- Méthode
- Unité

## Arbre pliable

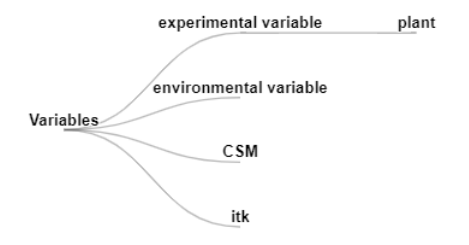

# Arbre déplié

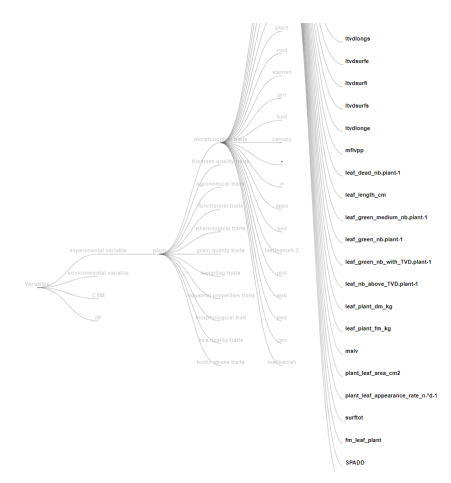

# Analyse des variables agronomiques

- $\bullet$  Présence d'homonymes dans les variables (ex : lea\_area = leaf\_area\_index)
- Présence de doublons dans les variables (ex : lea\_area et lea\_are\_cm2 et lea\_area\_plant\_cm2)
- Erreur de saisie des variables ( ex : heigth et height).

## **Solution**

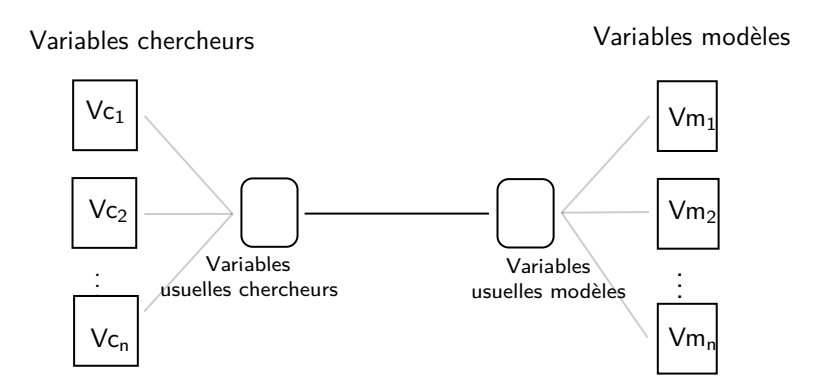

[Travaux effectués](#page-6-0)

## Affichage de l'arbre avec les variables harmonisées

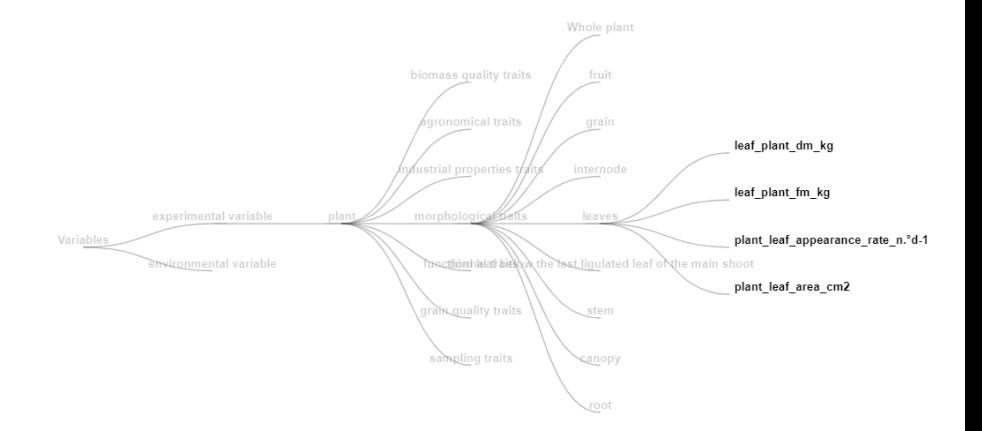

[Travaux effectués](#page-6-0)

## Amélioration de la saisie des variables agronomiques

- Maintenir une cohérence.
- **Diminuer les erreurs.**

# Logigramme de la saisie des variables agronomiques

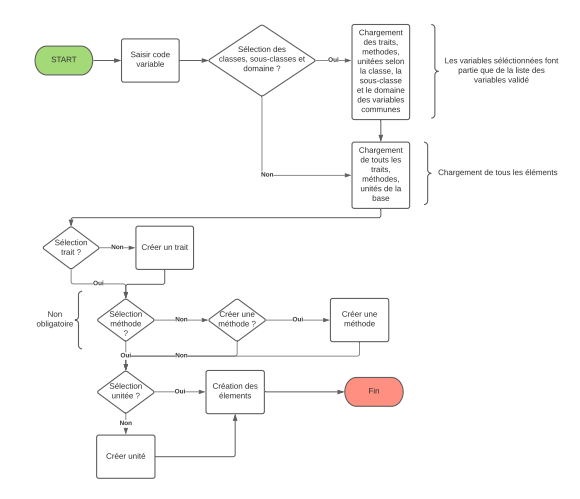

## Application de la suggestion d'un trait

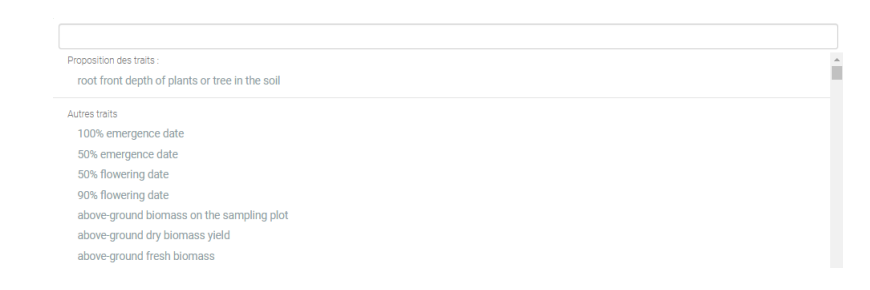

# Le rôle de la validation

- **•** Administrateurs
- Vérifier les variables
	- $\blacktriangleright$  Modifier
	- $\blacktriangleright$  Supprimer
	- $\blacktriangleright$  Valider
- Enrichir la suggestion des composantes

## Interface de la page validation

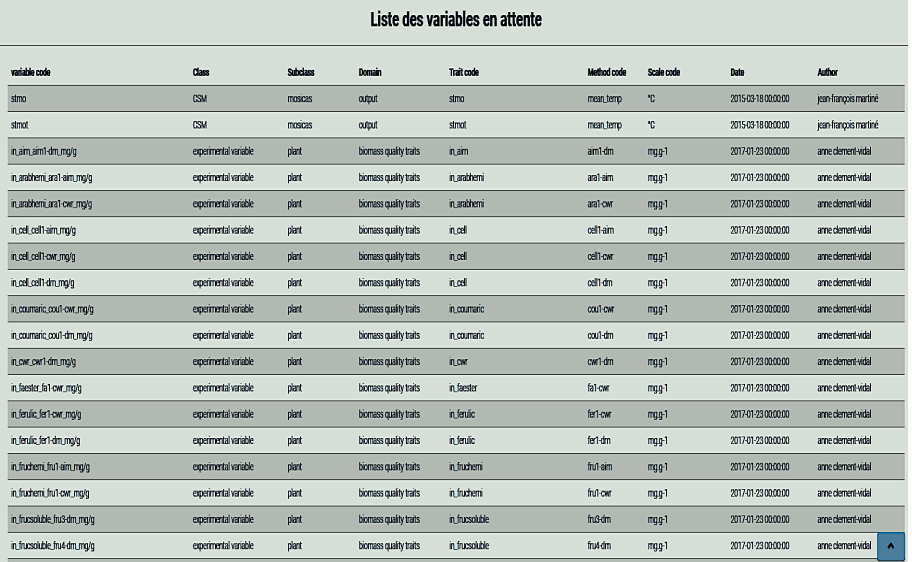

## Interface de modification de la variable

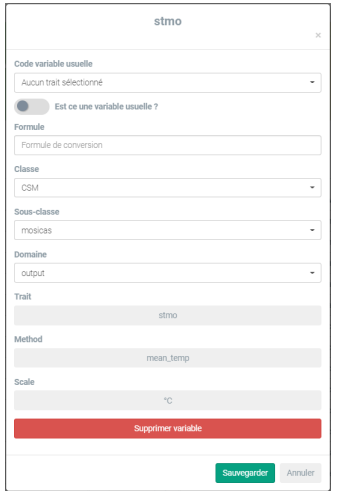

### <span id="page-20-0"></span>[Introduction](#page-1-0)

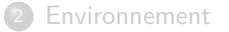

### [Travaux effectués](#page-6-0)

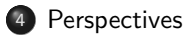

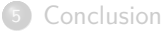

### Les futurs ajouts

- Mettre à jour l'importation et l'exportation des variables
- PhpExcel ⇒ PhpSpreadSheet
- Finir la partie Back-end de la page « Validation »
- Finir la partie Front-end de la page « Modélisation »

### <span id="page-22-0"></span><sup>1</sup> [Introduction](#page-1-0)

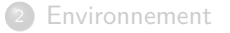

#### [Travaux effectués](#page-6-0)

### [Perspectives](#page-20-0)

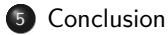

### **Conclusion**

- Ajouter une amélioration sur le dictionnaire des variables
- Expérience professionnelle
	- $\blacktriangleright$  Réunion
	- ▶ Compétence

### <span id="page-24-0"></span><sup>1</sup> [Introduction](#page-1-0)

- **[Environnement](#page-3-0)**
- [Travaux effectués](#page-6-0)
- [Perspectives](#page-20-0)
- **[Conclusion](#page-22-0)**

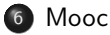

### JavaScript (Document Object Model)

- Ajouter, supprimer, sélectionner
- Évènements d'écoutes
- **•** Requêtes
- Data-visualisation, Filtres, fil d'Ariane

[Mooc](#page-24-0)

### Serveur Linux

- Installer Apache et PHP
- Déployer le site web

<span id="page-26-0"></span>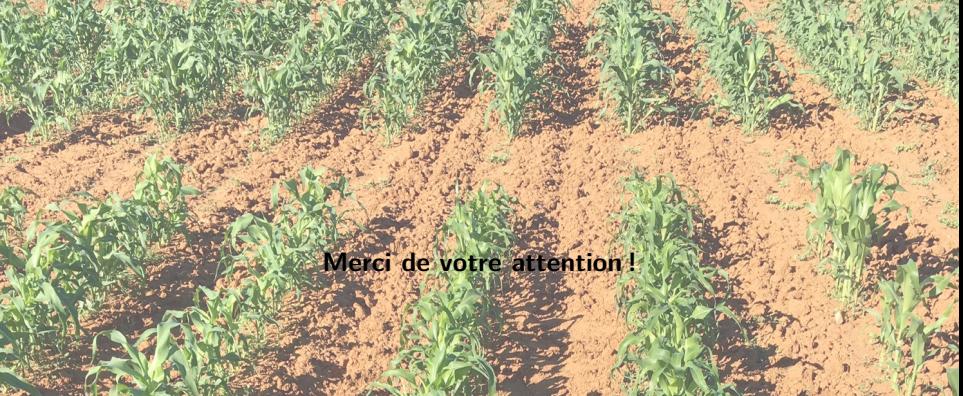